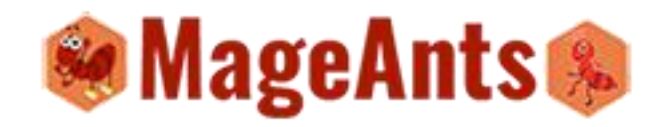

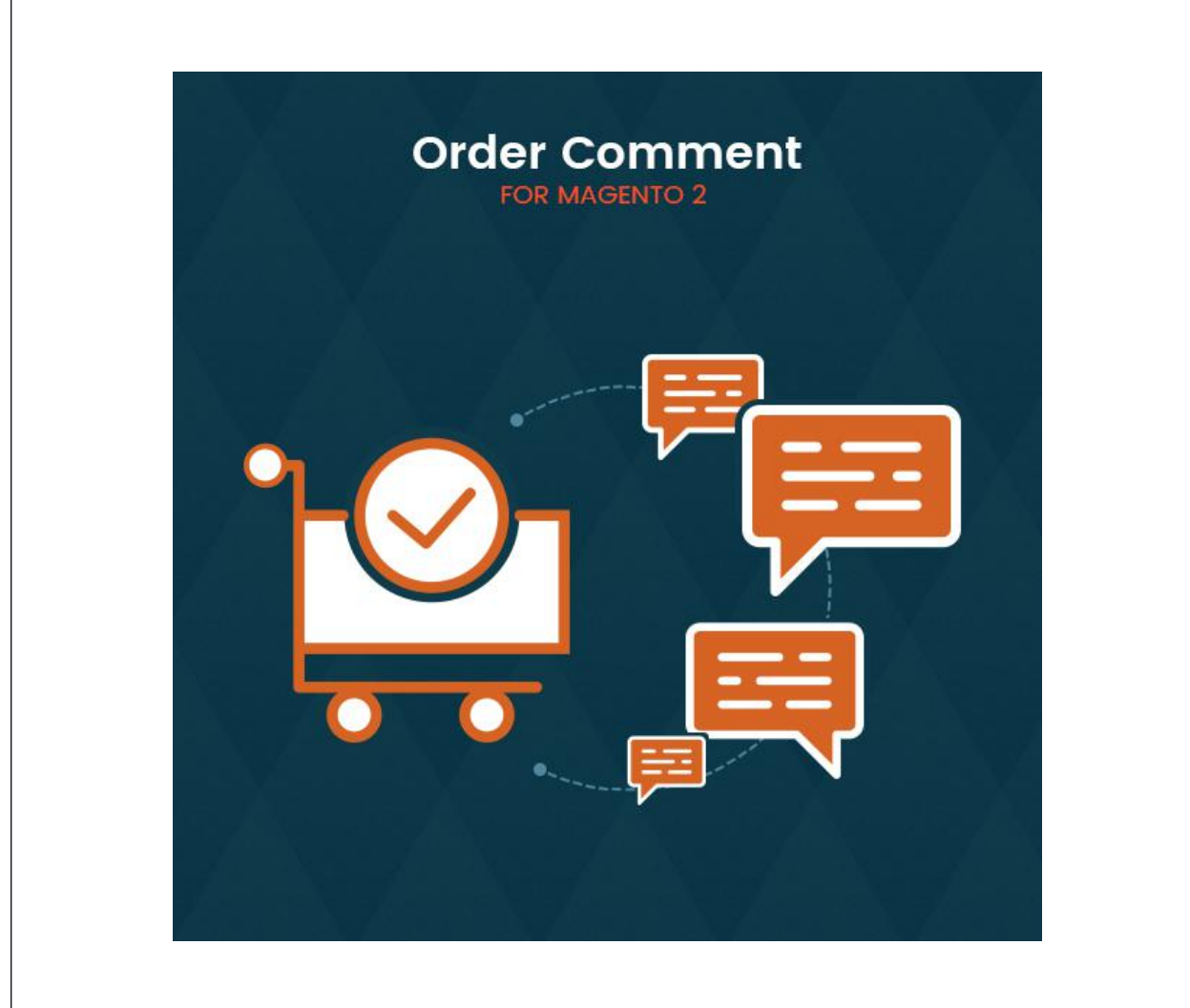

Front Order Comment - Magento 2

**USER MANUAL** 

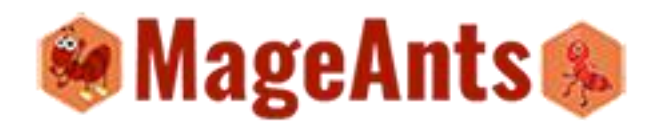

# **Table Of Contents**

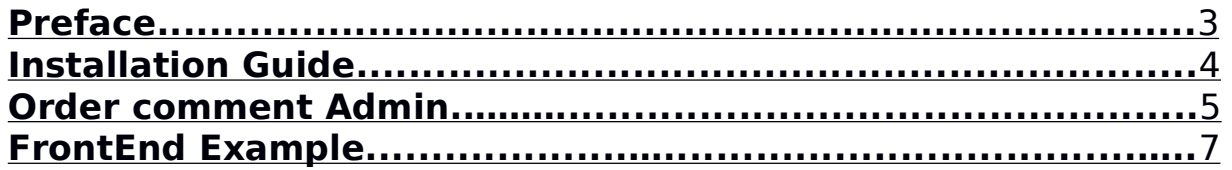

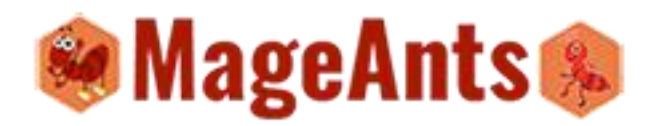

#### **Preface:**

Front Order comment is perfect extension for store owner who wants to give functionality to customer who can place comment for his/her order time, so they can see their comment on later from order view page.

- Order comment extension is totally based on Knockout.js

- it give Order comment section to customer for put comment at the time of place order.

- customer put comment on order so on later he/she can see the comment and get idea behind the place order.

- In order view page customer can see the comment which

is given on order time.<br>- Admin can also see the comment on order view page at admin panel.

- Extension is easy to configure.

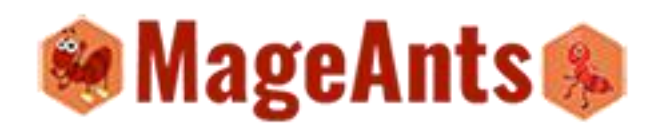

#### **Installation**

There are two ways of installing extension in magento2.

1) Using COMMAND LINE.

2) Manually Install extension.

**Option 1:** Magento 2 install extension using COMMAND LINE (Recommended)

Follow below steps to install extension from the command line. **Step 1:** Download the extension and unzip it.

**Step 2:** Upload it to code directory in your magento installation's app directory If code directory does not exists then create.

**Step 3:** Disable the cache under System -> Cache Management.

**Step 4:** Enter the following at the command line: php bin/magento setup:upgrade

**Step 5:** Once you complete above steps log out and log in back to the admin panel and switch to Stores -> Configuration -> Advanced ->Advanced, the module will be displayed in the admin panel.

**Option 2:** Magento 2 install extension manually **Step 1:** Download the extension and unzip it.

**Step 2:** Upload it to code directory in your magento installation's app directory. If code directory does not exists then create.

**Step 3:** Disable the cache under System -> Cache Management Edit app/etc/config.php file and add one line code: 'Mageants FrontOrderComment' => 1

**Step 4:** Disable the cache under System -> Cache Management

**Step 5:** Once you complete above steps log out and log in back to the admin.

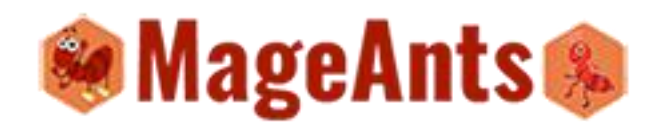

#### **Configuration (Admin)**

Once you install extension successfully, Go to store → configuration and find the Mageants tab. Inside that tab you can see the Order Comment section is there from there you can Enable/Disable the extension.

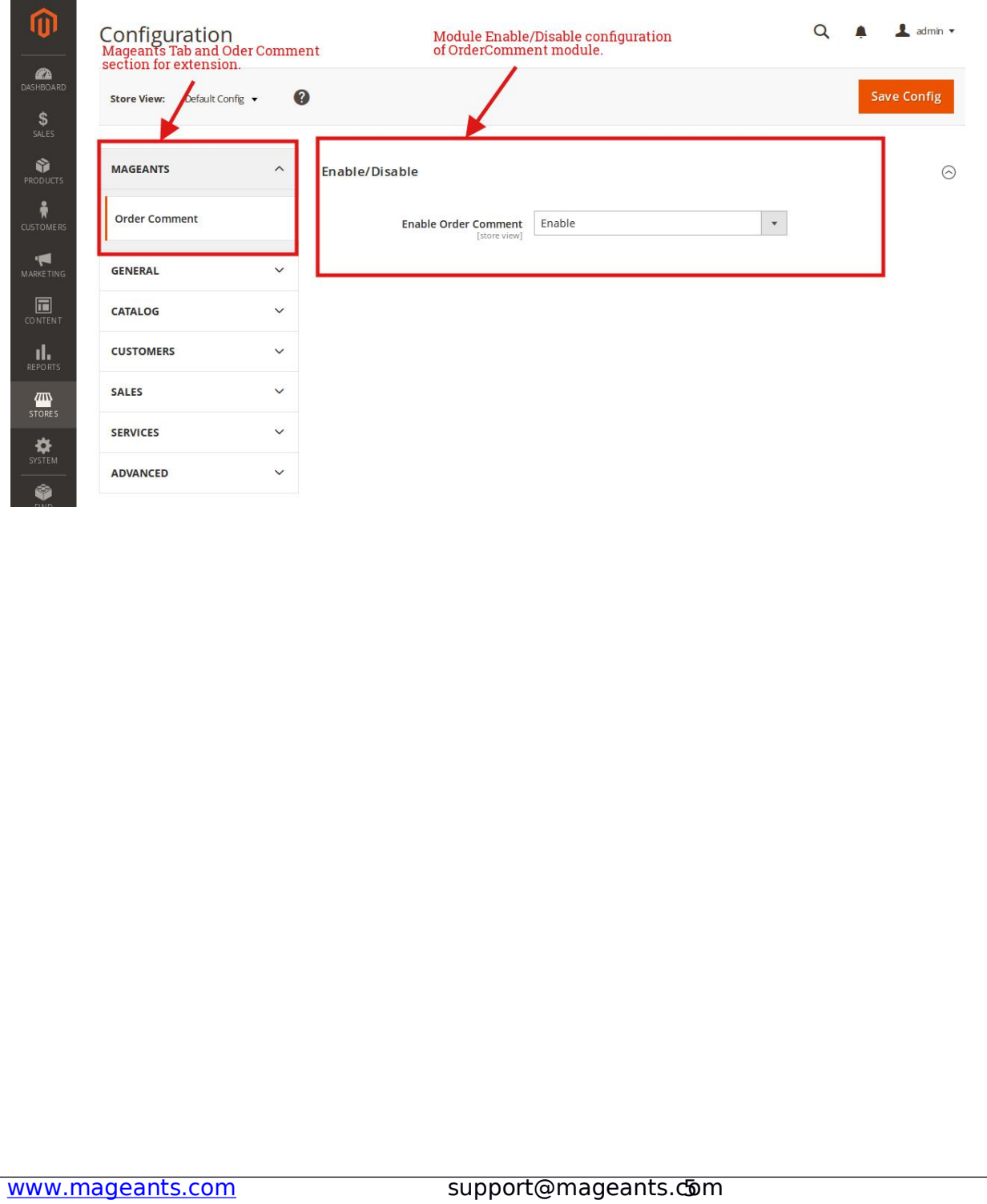

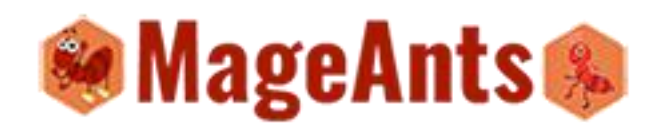

If from customer place order with comment then admin can see that comment inside the order view page. For that admin need to redirect sales→order and view order.

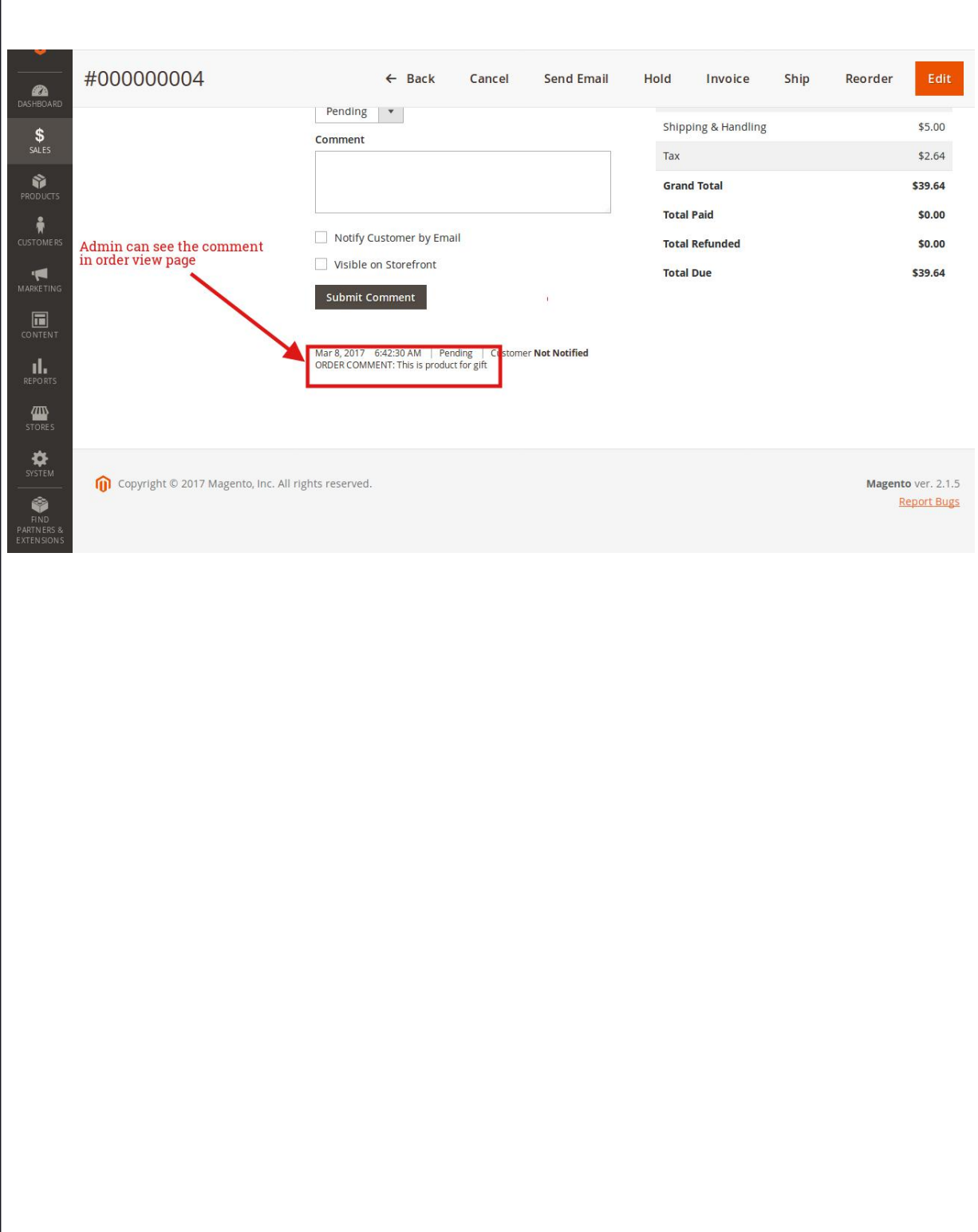

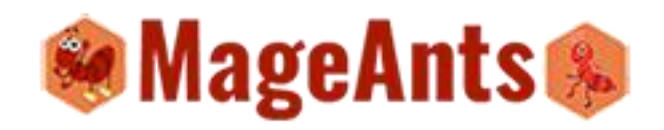

### **FrontEnd Example**

In front when customer place order that time they can put their comment inside text box.

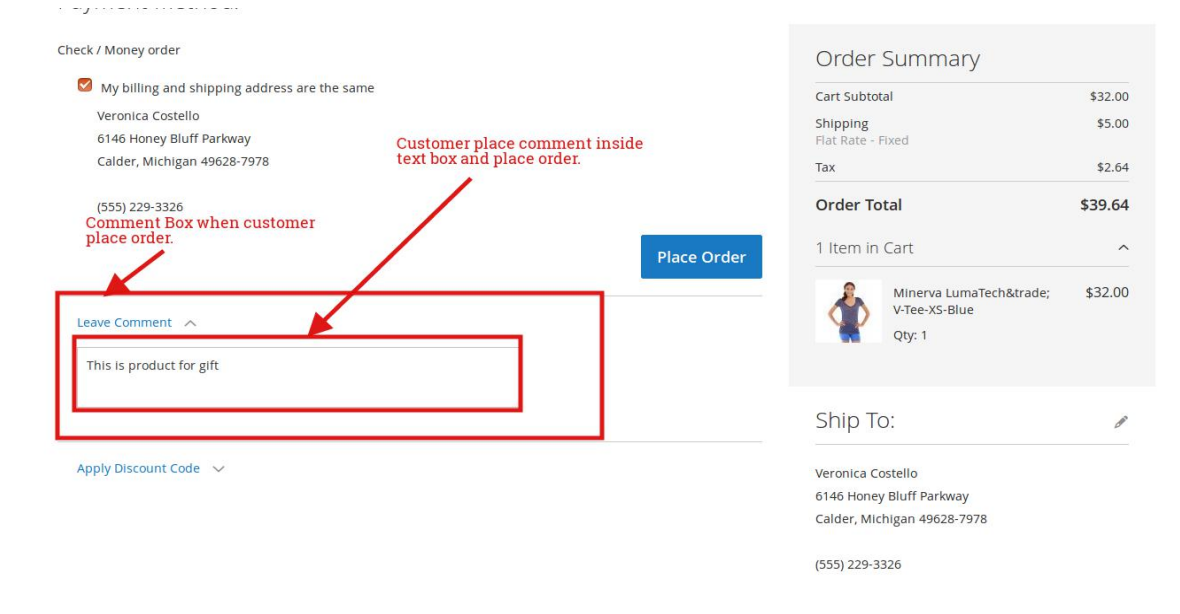

In front customer can see the comment inside the order view page.

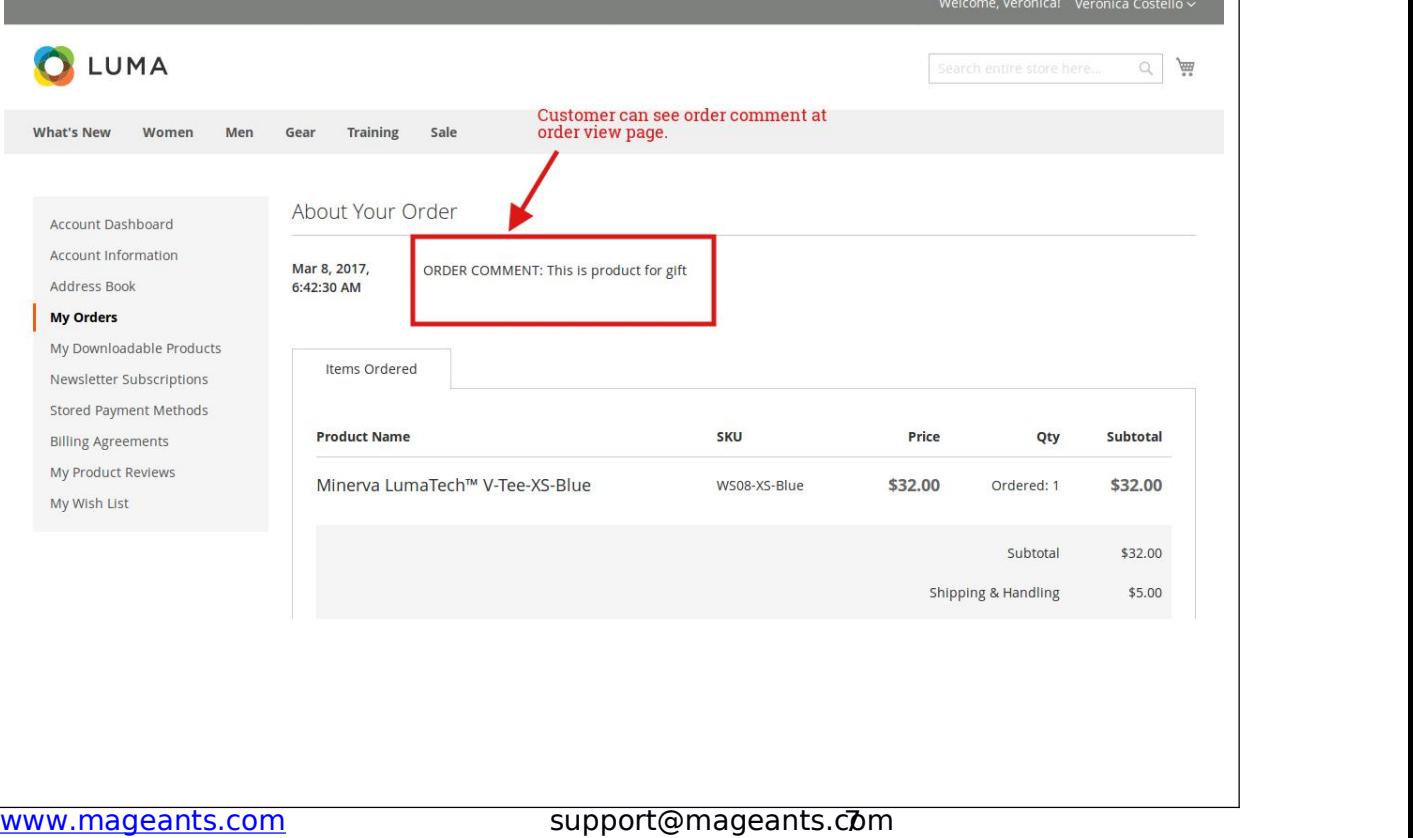

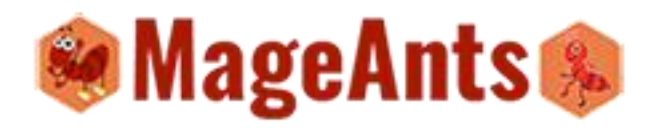

## **Thank you!**

Should you have any questions or feature suggestions, please contact us at: http://mageants.com/contacts.

Your feedback is absolutely welcome!